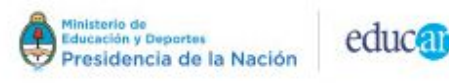

#### **Primario Digital**

# **Problema con el registro de las Placas de Red**

### *Resumen*

Al instalar la imagen del servidor, el proveedor no configuró correctamente la asociación de las placas de red.

*Solución*

Borrar o mover el archivo de configuración de las placas a fin de que el servidor lo genere automáticamente una única vez.

## *Explicación*

 El archivo "/etc/network/interfaces" describe las interfaces de red de las que dispone el sistema operativo y cómo activarlas. Aquí nos interesan las interfaces "br0" y "eth0", donde br significa "bridge" (puente) y "eth0" es la placa de red onboard, resaltadas en amarillo a continuación:

```
# This file describes the network interfaces available on your system
# and how to activate them. For more information, see interfaces(5).
source /etc/network/interfaces.d/*
# The loopback network interface
auto lo
iface lo inet loopback
auto eth0
iface eth0 inet manual
auto br0
iface br0 inet static
    address 172.16.1.1
    netmask 255.255.0.0
    network 172.16.1.0
    broadcast 172.16.1.255
    #gateway 172.16.1.1
    bridge_ports eth0
    bridge_stp off
    bridge_fd 0
    bridge_maxwait 0
   dns-nameservers 127.0.0.1
   dns-nameservers 8.8.8.8
auto eth0:1
iface eth0:1 inet static
    address 172.16.1.3
    netmask 255.255.0.0
```
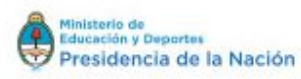

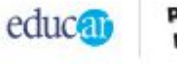

Primaria **Digital** 

 La línea "bridge\_ports eth0" le indica al sistema que la interface br0 funcione como puente de la placa de red onboard. El proceso técnico es la generación de una placa virtual sobre la eth0. Hasta aquí todo debería funcionar correctamente. El problema surge cuando exploramos las placas del sistema con el comando "ifconfig" y están todas menos la eth0

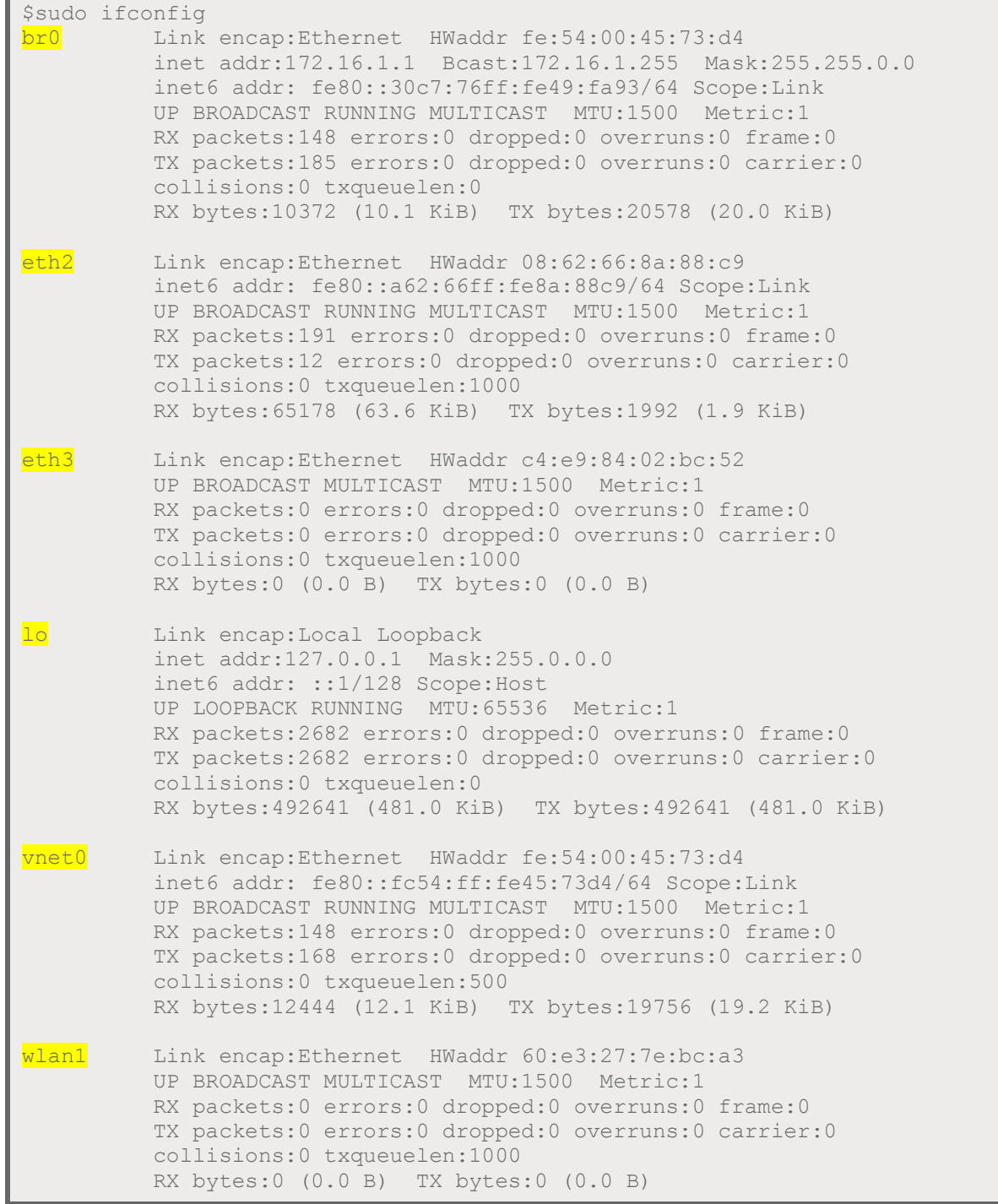

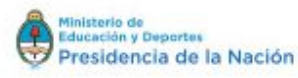

educat

**Primario Digital** 

 Lo que sucede es que en los sistemas GNU/linux se crea automáticamente un archivo **"/etc/udev/rules.d/70-persistent-net.rules"**. Dicho archivo contiene las reglas (rules) para asignar automáticamente los nombres de las placas cada vez que arranca el sistema. Si encuentra las mismas placas deja los mismos nombres (eth0) asociándolos con la misma MAC o ID Hardware; y si encuentra nuevas placas genera nuevos nombres (eth1) asociados con la Nueva MAC. Por lo tanto, cuando el proveedor generó la imagen del sistema mediante una clonación, también se clonan los archivos de configuración y cuando se restaura en un nuevo hardware las MAC de las placas cambian y por lo tanto son reconocidas por /etc/udev/rules.d/70-persistent-net.rules con distinto nombre. Veamos la de estos servidores:

```
# This file was automatically generated by the /lib/udev/write net rules
# program, run by the persistent-net-generator.rules rules file.
#
# You can modify it, as long as you keep each rule on a single
# line, and change only the value of the NAME= key.
# PCI device 0x10ec:0x8169 (r8169)
SUBSYSTEM=="net", ACTION=="add", DRIVERS=="?*", 
ATTR{address} =="c4:e9:84:02:23:cc", ATTR{dev_id} =="0x0", ATTR{type} =="1",
KERNEL=="eth*", NAME="eth1"
# PCI device 0x168c:0x0032 (ath9k)
SUBSYSTEM=="net", ACTION=="add", DRIVERS=="?*", 
ATTR{address} =="60:e3:27:96:50:4d", ATTR{dev_id} =="0x0", ATTR{type} =="1",
KERNEL=="wlan*", NAME="wlan0"
# PCI device 0x10ec:0x8168 (r8169)
SUBSYSTEM=="net", ACTION=="add", DRIVERS=="?*", 
ATTR{address} =="\overline{08:62:66:8a:8e:7a}", ATTR{dev id} =="\overline{0x0}", ATTR{type} =="1",
KERNEL=="eth*", NAME="eth0"
# PCI device 0x10ec:0x8168 (r8169)
SUBSYSTEM=="net", ACTION=="add", DRIVERS=="?*", 
ATTR{address} =="08:62:66:8a:88:c9", ATTR{dev id} =="0x0", ATTR{type} =="1",
KERNEL=="eth*", NAME="eth2"
# PCI device 0x168c:0x0032 (ath9k)
SUBSYSTEM=="net", ACTION=="add", DRIVERS=="?*", 
ATTR{address} == "60:e3:27:7e:bc:a3", ATTR{dev_id} == "0x0", ATTR{type} == "1",
KERNEL=="wlan*", NAME="wlan1"
# PCI device 0x10ec:0x8169 (r8169)
SUBSYSTEM=="net", ACTION=="add", DRIVERS=="?*", 
ATTR{address} =="c4:e9:84:02:bc:52", ATTR{dev_id}=="0x0", ATTR{type}=="1",
KERNEL=="eth*", NAME="eth3"
```
 Si buscamos la MAC de la placa que figura como eth0 en la salidad de ifconfig, veremos que no aparece. Pero recordemos que la configuración le asigna la IP 172.16.0.1 a eth0 por la que se prestará servicios de DHCP y resulta que en el nuevo sistema eth0 está asociada a una MAC que no tiene.

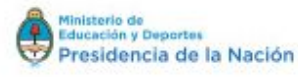

#### **Primario** educat **Digital**

*Solución 1*

Como dijimos al principio el archivo 70-persistent-net.rules se genera automáticamente, entonces lo único que tenemos que hacer para resolver este problema es borrarlo y reiniciar el sistema:

1. Abrimos una consola con las teclas CTRL + ALT + T e ingresamos el comando

sudo rm /etc/udev/rules.d/70-persistent-net.rules

Donde "sudo" está compuesto por "su" (super usuario), "do" (hacer) y "rm" (remover)

- 2. Pedirá la contraseña: administrador
- 3. Por último reiniciaremos ("reboot) el sistema para que genere automáticamente un nuevo archivo correctamente configurado:

sudo reboot

*Solución 2*

1. Abrimos una consola con las teclas CTRL + ALT + T y detenemos ("stop") las interfaces de red con el comando

sudo /etc/init.d/networking stop

2. Movemos ("mv") el archivo de reglas de red a la carpeta root

sudo mv /etc/udev/rules.d/70-persistent-net.rules /root/

3. Reiniciamos el sistema

sudo reboot

**Coordinación de Gestión Operativa y de la Información Dirección en Gestión de Programas primariadigital@educ.gov.ar 0-800-444-1115**